## **Klasa 1B (tylko)**

Temat: Praca z PowerPaintem wstawianie dźwięku

## **ZADANIE**

Uruchamiamy PowerPoint-a i otwieramy plik stworzony na poprzedniej lekcji.

Z menu w PowerPoincie wybieramy w zakładce Wstawianie, w podmenu Klipy multimedialne rozwijamy strzałkę pod pozycją Dźwięk.

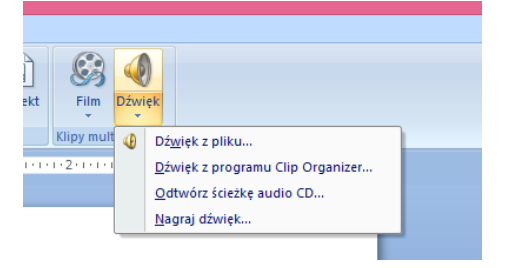

Pozycja Dźwięk z pliku pozwala wstawić wcześniej przygotowany plik dźwiękowy(np. wcześniej nagrany telefonem kom.) Dwa następne pozwalają wgrać gotowe pliki dźwiękowe z Clip Organizera lub z płyty CD. W ostatniej pozycji mamy możliwość wgrania dźwięku w czasie tworzenia prezentacji (musimy mieć mikrofon).

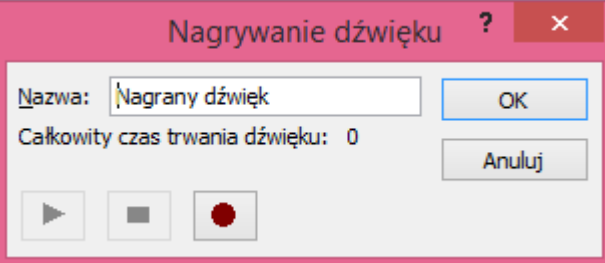

Jeśli klikniemy na czerwone kółko rozpocznie się nagrywanie dźwięku. Warto wcześniej ustawić nazwę dźwięku, szczególnie jeśli będzie ich więcej.

Proszę do swojej prezentacji dołączyć dźwięk który nagracie czytając wcześniej wprowadzony przez siebie tekst. Jeśli nie macie mikrofonu(jeśli ktoś ma laptop to jest) to nagrajcie komórką i skopiujcie dźwięk do komputera(potrzebny kabel). Zapisujemy pracę w pliku Prezentacja1.

Proszę przesyłać plik jako załącznik mailem na adres:

w.wnuk@sosw.malbork.pl

Życzę miłej pracy